# **mikroBUS™**

The mikroBUS is a standard connector with a predetermined pin assignment to allow the creation of portable add-on hardware that can be used on several different platforms requiring only adjustments on teh software side. It is currently implemented by the Hummingboard Gate and the Clearfog Pro.

# **PIN Header**

 $\Sigma$  Pin to GPIO mapping on Clearfog Pro:

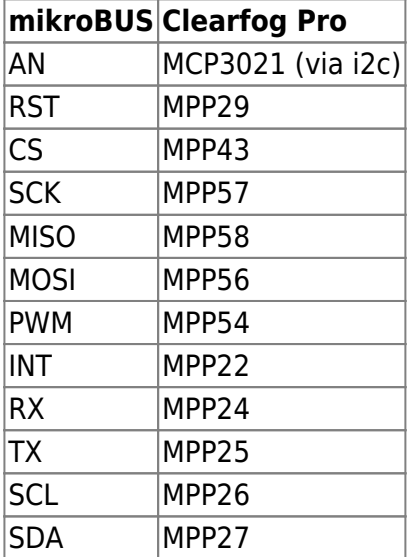

# **Enable pin function / clickboard in DeviceTree**

To actually use the mikroBUS pins with a userspace application or from a kernel driver, their specific function has to be enabled in the kernel DeviceTree file. The DTS files to be modified are available in the kernel tree, under **arch/arm/boot/dts/** For the Clearfog Pro it is called **armada-388 clearfog.dts**. Any modifications belong inside the main {} block, the one that contains the model property, i.e. model = "SolidRun Clearfog A1";

#### **SPI**

This is an example for a device attached to the SPI Bus:

TBD

## **I2C**

i2c is already preconfigured to provide userspace access via **/dev/i2c-1** on the clearfog. The userspace i2c-tools can be used, e.g. i2cdetect

the i2c userspace interface, be it /dev/isc-\* or i2c-tools, expect a **7-bit** device address! This is because the read/write bit is not considered part of the address by the driver. Keep away from device address **0xA0** and **0xA1** (7-bit: **0x50**). these are reserved for the SFP module!

#### **UART**

TBD

**GPIO**

TBD

# **(Re-)Compile DeviceTree**

Generically speaking, the raw .dts files can be compiled into .dtb using the device-tree-compiler dtc. The most straightforward way to invoke it is by configuring the linux kernel tree, and then running

make dtbs

The kernel-tree needs to be configured first. Please refer to [A38X Kernel](https://wiki.solid-run.com/doku.php?id=products:a38x:software:development:kernel) for generic instructions, or consult the distro documentation

DTB files can also be de- and recompiled. Consult the manpage of dtc for additional information.

## **Examples**

#### **EEPROM 3 click**

This chip listens on multiple i2c addresses to facilitate access to all the eeprom memory addresses. The [AT24CM02 datasheet](http://www.atmel.com/images/atmel-8828-seeprom-at24cm02-datasheet.pdf) explains this in detail!

#### This is example code for writing the value 0x2A to address 0x0000

```
/*
```
 *\* Copyright 2016 Josua Mayer <josua.mayer97@gmail.com>*

 *\* Permission is hereby granted, free of charge, to any person obtaining a copy of this software and associated documentation files (the "Software"), to deal in the Software without restriction, including without limitation the rights to use, copy, modify, merge, publish, distribute, sublicense, and/or sell copies of the Software, and to permit persons to whom the Software is furnished to do so, subject to the following conditions: \**

 *\* The above copyright notice and this permission notice shall be included in all copies or substantial portions of the Software.*

```
 *
 * THE SOFTWARE IS PROVIDED "AS IS", WITHOUT WARRANTY OF ANY KIND, EXPRESS
OR IMPLIED, INCLUDING BUT NOT LIMITED TO THE WARRANTIES OF MERCHANTABILITY,
FITNESS FOR A PARTICULAR PURPOSE AND NONINFRINGEMENT. IN NO EVENT SHALL THE
AUTHORS OR COPYRIGHT HOLDERS BE LIABLE FOR ANY CLAIM, DAMAGES OR OTHER
LIABILITY, WHETHER IN AN ACTION OF CONTRACT, TORT OR OTHERWISE, ARISING
FROM, OUT OF OR IN CONNECTION WITH THE SOFTWARE OR THE USE OR OTHER DEALINGS
IN THE SOFTWARE.
  */
#include <stdio.h>
#include <stdint.h>
#include <linux/i2c-dev.h>
#include <errno.h>
/*
 * calculates 7-bit address (excluding r/w bit) (because i2c-dev expects it
that way)
  * hwaddr is either 0 or 1, depending on ADD jumper value
  * datawordaddr is full 18-bit memory address on the eeprom
  */
uint8 t calculate device address(uint8 t hwaddr, uint32 t datawordaddr) {
     // device identifier on bits 6-3
    uint8 t addr = 0b01010000;
     // hardware address on bit 2
    addr += hwaddr << 2;
     // 2 most significant bits of data word address on bits 1-0
    addr += (datawordaddr & 0b0000001100000000000000000) >> 16;
     return addr;
}
int main(int argc, char *argv[]) {
     FILE *fp;
    uint8 t devaddr;
    uint32 t dataaddr;
    uint8 t data;
     int r;
     // open i2c device
    fopen("/dev/izc-1", "r+");if(fp == 0) {
         printf("Failed to open i2c device!\n");
         return -1;
     }
     // set slave device address (including data word address msb)
    dataaddr = 0x0000:
    devaddr = calculate device address(1, dataaddr);
    r = i \text{octl}(\text{filename}(\text{fp}), \text{ I2C SLAVE}, \text{devaddr});
```
Last update: 2016/05/22 products:a38x:software:development:mikrobus https://wiki.solid-run.com/doku.php?id=products:a38x:software:development:mikrobus 06:26

```
if(r == -1) {
         printf("Failed to set i2c slave address:%i!\n", errno);
         return -1;
     }
     // construct write message (2 bytes addr + 1 byte data)
    uint8 t message[3] = { 0x00 };
     // first 2 bytes: address
    message[0] = ((uint8 t *)&dataaddr)[0];
    message[1] = ((uint8_t * )\&dataaddr)[1]; // last byte is data
    message[2] = 0x2A;
     printf("DEBUG: message=0x%02X%02X%02X\n", message[0], message[1],
message[2]);
     // write
    fwrite(\&message, 3, 1, fp);if(r == -1 || r != 1) printf("Failed to write data to address 0x%X:%i!\n", dataaddr,
errno);
         return -1;
     }
     // Done
     fclose(fp);
     return 0;
}
```
Because reading from a specific address is harder, there is no sample available yet.

From: <https://wiki.solid-run.com/> - **Wiki | SolidRun** Permanent link: **<https://wiki.solid-run.com/doku.php?id=products:a38x:software:development:mikrobus>** Last update: **2016/05/22 06:26**

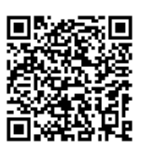